# <2021-1학기 성적확인 및 이의신청 확인(답변) 안내>

### 1. 성적확인 및 이의신청 확인(답변) 기간: 2021. 7. 1.(목) 11:00 ~ 7. 7.(수)

### 2. 성적 입력 완료 교과목 성적 수정 방법

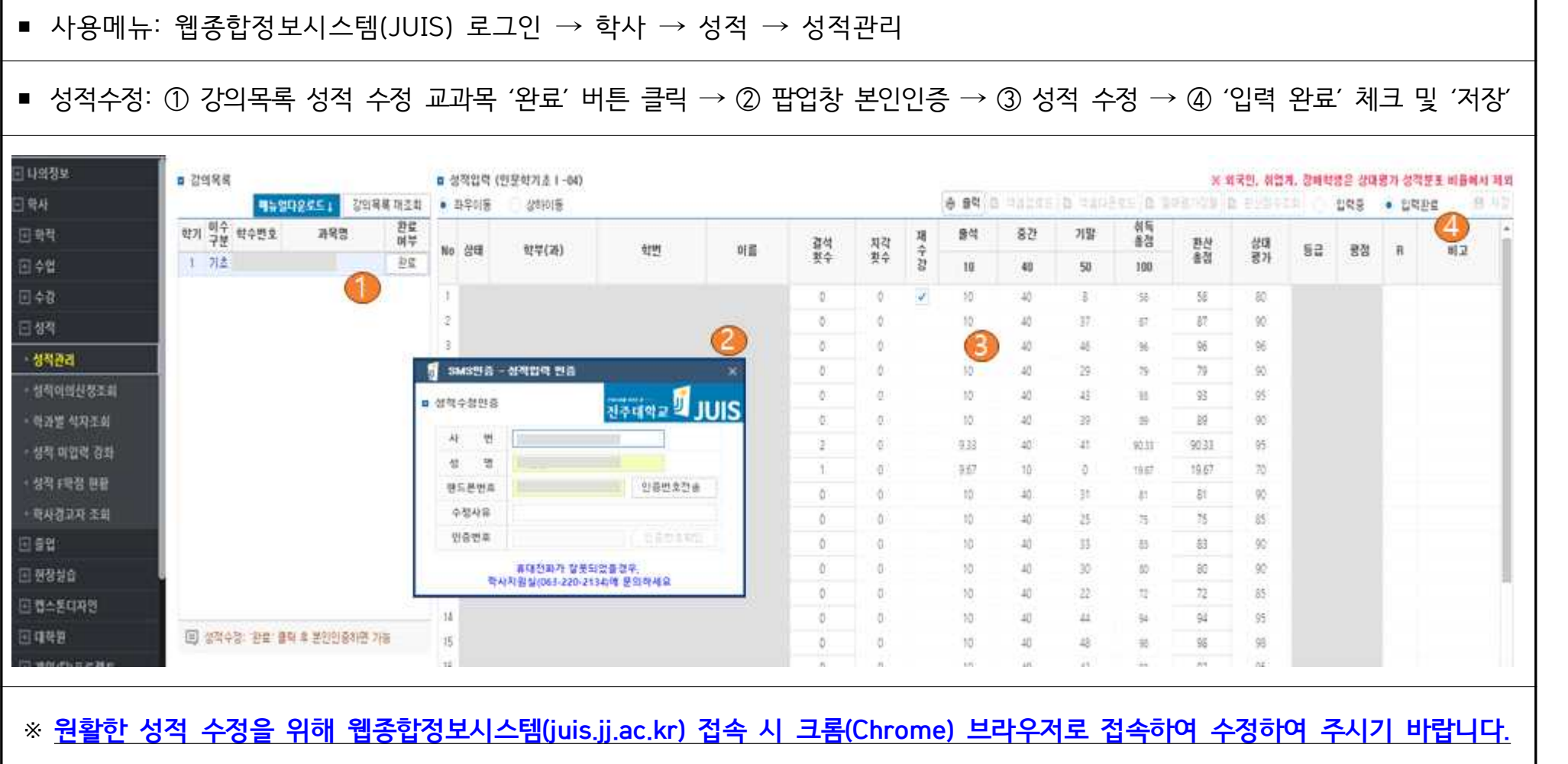

## <2021-1학기 성적확인 및 이의신청 확인(답변) 안내>

### 3. 성적 이의신청 확인 및 답변 등록 방법 안내

- 사용메뉴: 웹종합정보시스템(JUIS) 로그인 → 학사 → 성적 → 성적 이의신청 조회 클릭
- 확인방법: 이의신청 제목 클릭 → 팝업창 → 이의신청 내용 확인 및 답변 등록

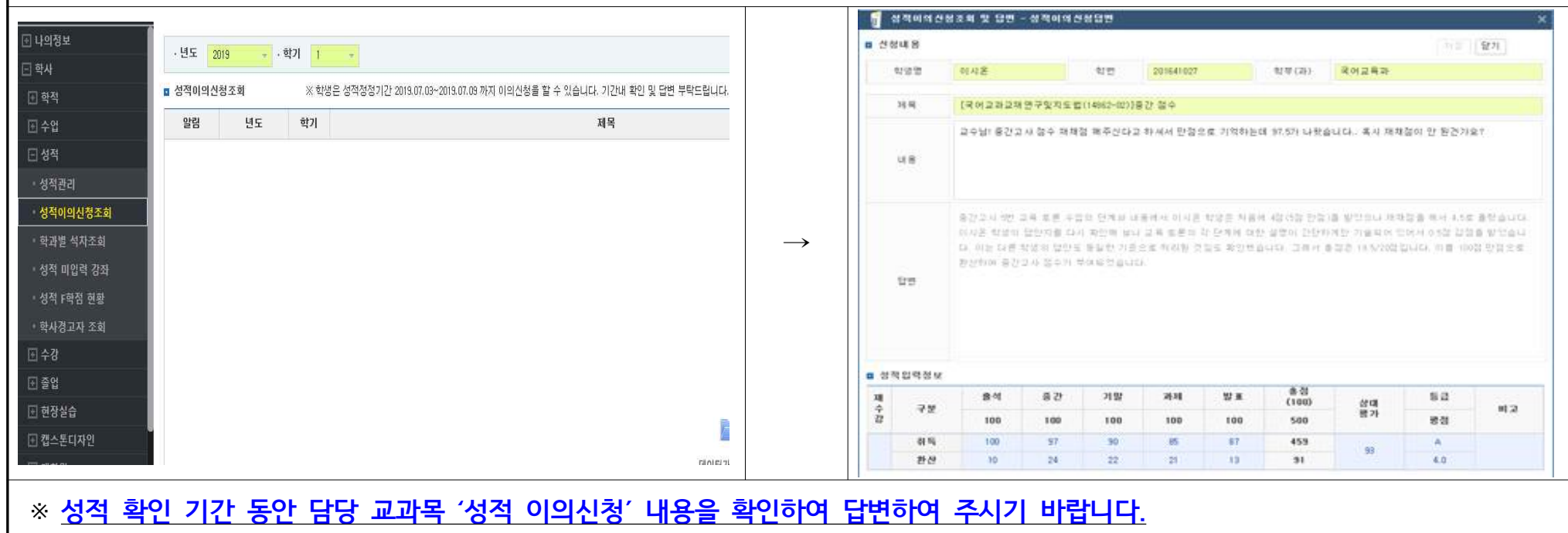

### 4. 출결사항 수정 안내

- 가. **성적 확인(이의신청) 기간 동안 출결점수(데이터) 수정이 불가합니다.**
- 나. 출결점수(데이터) 수정 사항 발생 시, 소속 학과를 통해 학사지원실로 공문 송부하여 수정 요청하여 주시기 바랍니다.
- 다. 출결자료 수정 관련 문의: 학사지원실 김연정 과장(내선-2417)